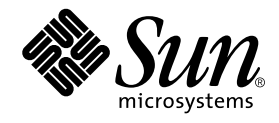

# Sun StorEdge<sup>™</sup> 3900 and 6900 Series 1.1 Release Notes

Storage Service Processor Version 2.1.1

Sun Microsystems, Inc. 4150 Network Circle Santa Clara, CA 95054 U.S.A. 650-960-1300

Part No. 816-5254-10 July 2002, Revision A

Send comments about this document to: docfeedback@sun.com

Copyright 2002 Sun Microsystems, Inc., 4150 Network Circle, Santa Clara, California 95054, U.S.A. All rights reserved.

Sun Microsystems, Inc. has intellectual property rights relating to technology embodied in the product that is described in this document. In<br>particular, and without limitation, these intellectual property rights may inclu

This document and the product to which it pertains are distributed under licenses restricting their use, copying, distribution, and<br>decompilation. No part of the product or of this document may be reproduced in any form by Sun and its licensors, if any.

Third-party software, including font technology, is copyrighted and licensed from Sun suppliers.

Parts of the product may be derived from Berkeley BSD systems, licensed from the University of California. UNIX is a registered trademark in the U.S. and in other countries, exclusively licensed through X/Open Company, Ltd.

Sun, Sun Microsystems, the Sun logo, AnswerBook2, Sun StorEdge, StorTools, docs.sun.com, Sun Enterprise, Sun Fire, SunOS, Netra, SunSolve<br>and Solaris are trademarks, registered trademarks, or service marks of Sun Microsyst

All SPARC trademarks are used under license and are trademarks or registered trademarks of SPARC International, Inc. in the U.S. and in other countries. Products bearing SPARC trademarks are based upon an architecture developed by Sun Microsystems, Inc.

The OPEN LOOK and Sun™ Graphical User Interface was developed by Sun Microsystems, Inc. for its users and licensees. Sun acknowledges the pioneering efforts of Xerox in researching and developing the concept of visual or graphical user interfaces for the computer industry. Sun<br>holds a non-exclusive license from Xerox to the Xerox Graphical User Interface

Use, duplication, or disclosure by the U.S. Government is subject to restrictions set forth in the Sun Microsystems, Inc. license agreements and as<br>provided in DFARS 227.7202-1(a) and 227.7202-3(a) (1995), DFARS 252.227-70

DOCUMENTATION IS PROVIDED "AS IS" AND ALL EXPRESS OR IMPLIED CONDITIONS, REPRESENTATIONS AND WARRANTIES, INCLUDING ANY IMPLIED WARRANTY OF MERCHANTABILITY, FITNESS FOR A PARTICULAR PURPOSE OR NON-INFRINGEMENT, ARE DISCLAIMED, EXCEPT TO THE EXTENT THAT SUCH DISCLAIMERS ARE HELD TO BE LEGALLY INVALID.

Copyright 2002 Sun Microsystems, Inc., 4150 Network Circle, Santa Clara, California 95054, Etats-Unis. Tous droits réservés.

Sun Microsystems, Inc. a les droits de propriété intellectuels relatants à la technologie incorporée dans le produit qui est décrit dans ce<br>document. En particulier, et sans la limitation, ces droits de propriété intellect les autres pays.

Ce produit ou document est protégé par un copyright et distribué avec des licences qui en restreignent l'utilisation, la copie, la distribution, et la décompilation. Aucune partie de ce produit ou document ne peut être reproduite sous aucune forme, parquelque moyen que ce soit, sans<br>l'autorisation préalable et écrite de Sun et de ses bailleurs de licence, s'il y ena.

Le logiciel détenu par des tiers, et qui comprend la technologie relative aux polices de caractères, est protégé par un copyright et licencié par des fournisseurs de Sun.

Des parties de ce produit pourront être dérivées des systèmes Berkeley BSD licenciés par l'Université de Californie. UNIX est une marque<br>déposée aux Etats-Unis et dans d'autres pays et licenciée exclusivement par X/Open Co

Sun, Sun Microsystems, le logo Sun, AnswerBook2, Sun StorEdge, StorTools, docs.sun.com, Sun Enterprise, Sun Fire, SunOS, Netra, SunSolve, et Solaris sont des marques de fabrique ou des marques déposées, ou marques de service, de Sun Microsystems, Inc. aux Etats-Unis et dans<br>d'autres pays. Toutes les marques SPARC sont utilisées sous licence et sont des marqu par Sun Microsystems, Inc.

Toutes les marques SPARC sont utilisées sous licence et sont des marques de fabrique ou des marques déposées de SPARC International, Inc.<br>aux Etats-Unis et dans d'autres pays. Les produits protant les marques SPARC sont ba Microsystems, Inc.

L'interface d'utilisation graphique OPEN LOOK et Sun™ a été développée par Sun Microsystems, Inc. pour ses utilisateurs et licenciés. Sun<br>reconnaît les efforts de pionniers de Xerox pour la recherche et le développment du aux licences écrites de Sun.

LA DOCUMENTATION EST FOURNIE "EN L'ÉTAT" ET TOUTES AUTRES CONDITIONS, DECLARATIONS ET GARANTIES EXPRESSES OU TACITES SONT FORMELLEMENT EXCLUES, DANS LA MESURE AUTORISEE PAR LA LOI APPLICABLE, Y COMPRIS NOTAMMENT TOUTE GARANTIE IMPLICITE RELATIVE A LA QUALITE MARCHANDE, A L'APTITUDE A UNE UTILISATION PARTICULIERE OU A L'ABSENCE DE CONTREFAÇON.

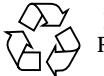

Please Recycle

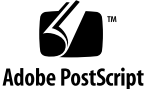

## Sun StorEdge 3900 and 6900 Series 1.1 Release Notes

The Sun StorEdge™ 3900 and 6900 series storage subsystems are complete preconfigured storage solutions. The Sun StorEdge 3900 and 6900 series provide two different configurations for the direct attach storage (DAS) and storage area network (SAN) environment.

This document is organized as follows:

- "General Information" on page 1
- "Sun StorEdge 3900 and 6900 Series Features" on page 2
- "Known Bugs" on page 4
- "Security Notes" on page 7
- "Accessing the Sun StorEdge 3900 and 6900 Series Documentation" on page 8

#### General Information

All documentation that accompanies the Sun StorEdge 3900 and 6900 series storage subsystems has been written for Sun support and Sun trained personnel who are already familiar with Sun's hardware and software products.

## Sun StorEdge 3900 and 6900 Series Features

Features of Sun StorEdge 3900 and 6900 series subsystems include:

- Modular storage elements that can be incrementally expanded in a predefined footprint.
- Sun tested, preconfigured storage system optimized for the Solaris™ operating environment
- Supports single or clustered Sun Enterprise™ and Sun Fire™ servers
- Dynamically scales to more than 29 Tbytes in a single system
- Logical unit (LUN) segmenting or carving for storage consolidation.
- LUN security access (masking) for the storage consolidation models.
- Fibre Channel interface
- A high degree of data availability in a unit that reduces cost of ownership

TABLE 1 summarizes Sun StorEdge 3900 and 6900 series features supported with each release of the Storage Service Processor software stack. Each version of the Storage Service Processor software stack is available on CD. Upgrade CDs are also available to upgrade a Sun StorEdge 3900 or 6900 series from one software version to the next. For example, you can upgrade your system from version 2.0.2 to version 2.0.3, and from 2.0.3 to version 2.1.1.

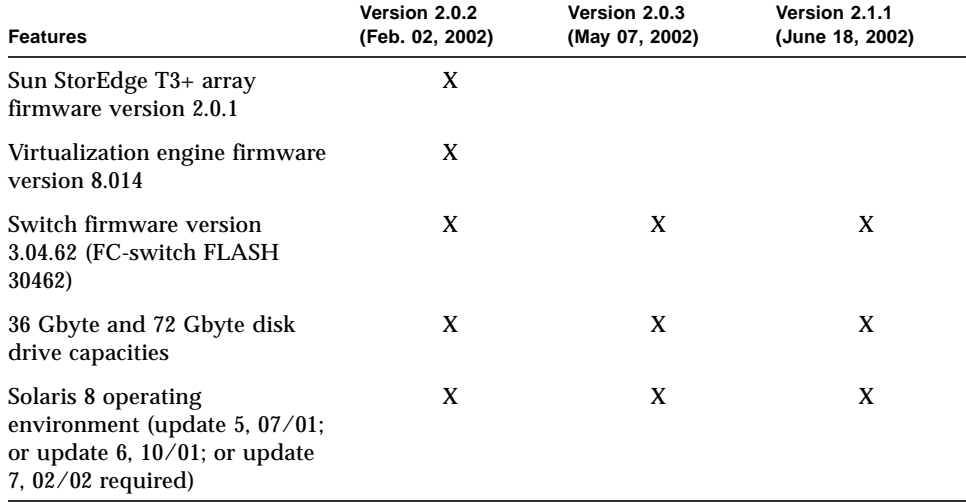

**TABLE 1** Features Supported by Storage Service Processor Versions

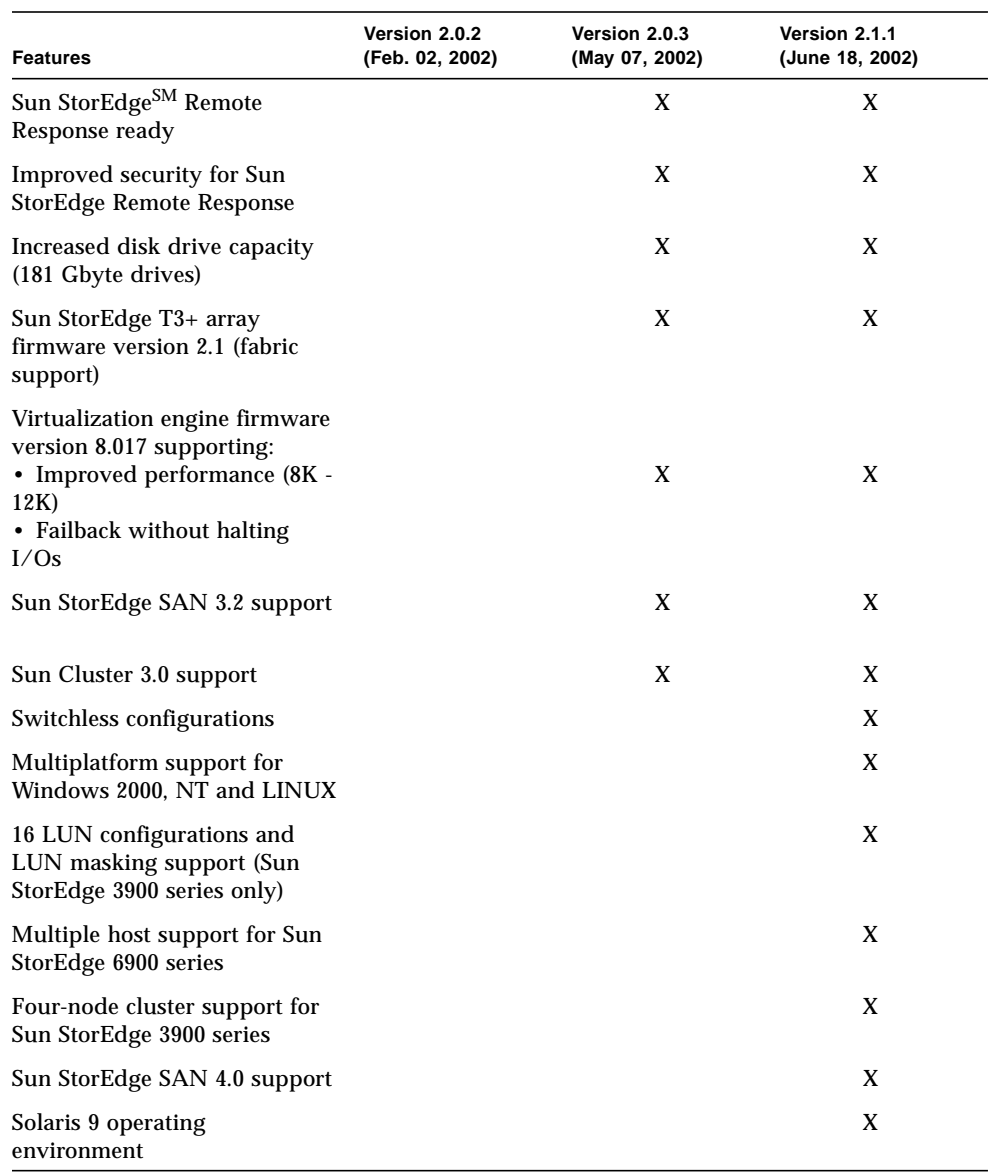

#### **TABLE 1** Features Supported by Storage Service Processor Versions *(Continued)*

#### Storage Service Processor Software Update

This release of the Sun StorEdge 3900 and 6900 Series includes an update to the software image on the Storage Service Processor to version 2.1.1. The software revision includes:

- Updates to the configuration utilities and bug fixes to the 2.0.3 Storage Service Processor software. See the *Sun StorEdge 3900 and 6900 Series 1.1 Reference and Service Manual* for details.
- Upgraded Sun StorEdge T3+ array firmware to version 2.1. For more information on new features available in the Sun StorEdge T3+ array version 2.1 firmware, refer to the *Sun StorEdge T3+ Array Release Notes*, part number 816-4771-*xx*.
- Data aggregation support for Storage Automated Diagnostic Environment software. For more information on data aggregation support and Storage Automated Diagnostic Environment software, contact your SunService representative.

### Known Bugs

The following is a list of the priority 1, 2, and 3 bugs associated with Sun StorEdge 3900 and 6900 series subsystems. The BugID number is followed by the priority and severity of the bugs in parentheses.

 $\blacksquare$  4671617 (P2/S2) - The virtualization engine daemon cannot be restarted because of a residual status (semaphore with ID 0) that is left behind after a termination sequence. This occurs when using the sdushutdown command to initiate the termination sequence. The following is an example of the message that displays on the service processor when this occurs:

```
host# Error initializing semaphore for error logging
    semget: File exists
The semaphore already exists and/or the SLIC daemon 'slicd' is
already running
```
- 4666764 (P2/S3), 4633323 (P3/S3), and 4666199 (P3/S3) Upgrading virtualization engine firmware using the sdnld command can result in the firmware download not completing successfully. Workaround: Use the instructions in the *Sun StorEdge 3900 and 6900 Series 1.1 Reference and Service Manual* to upgrade the firmware of the virtualization engine.
- $4676641$  (P3/S3) and  $4699058$  (P4/S3) The Storage Automated Diagnostic Environment Revision Checking feature can report incorrect information when it is used to check Sun StorEdge T3+ array firmware levels. The feature does check

firmware version levels for each array, but the report does not indicate if the array is configured correctly for a Sun StorEdge 3900 or 6900 series system 1.1. There are two possible outputs for the Revision Checking report:

- If the array firmware level is correctly configured in the storage system, the tool reports the firmware as UPLEVEL, which is the expected behavior.
- If the array in the storage system contains down level firmware, the tool reports the firmware as PASSED, which is expected behavior.

Workaround: Verify the Sun StorEdge T3+ array firmware level to make sure it is the correct version in the Sun StorEdge 3900 and 6900 series 1.1 configuration using the following procedure:

- **1. Log in to the Storage Service Processor.**
- **2. Use** telnet**(1) to connect to the Sun StorEdge T3+ array.**

For example:

```
# /bin/telnet t3b0
login: root
Password: Return
T3B Release 2.01.00 2002/03/22 18:35:03 (192.168.0.40)
Copyright (C) 1997-2001 Sun Microsystems, Inc.
All Rights Reserved.
```
In this example, the firmware version is displayed in the first line of the array login message as T3B Release 2.01.00, which is the level of firmware required for full functionality with the Sun StorEdge 3900 and 6900 series, 1.1. If the login message reports a different array firmware level, then upgrade or downgrade the array firmware to this version. The 2.01.00 array firmware is part of the Storage Service Processor software stack, which is available on an the Sun StorEdge 3900 and 6900 Upgrade CD.

- 4691480 (P3/S3) Using the Storage Automated Diagnostic Environment, some configuration utility sections do not work for the Sun StorEdge 3900SL, 6910SL and 6960SL series switchless models. Workaround: Change the model numbers under the Storage Automated Diagnostic Environment so that the configuration utilities can recognize the switchless models. To change the model numbers in the Storage Automated Diagnostic Environment:
- **1. Log in to the Storage Service Processor.**
- **2. Use the** /opt/SUNWstade/bin/config\_solution **command to set the model type to** 3900SL**,** 6910SL**, or** 6960SL**.**

**3. Edit the** /opt/SUNWstade/DATA/rasagent.conf **file as follows:**

Change the solution model from:

- 3900SL to 3960 or 3910
- 6910SL to 6910
- 6960SL to 6960
- 4697033 (P3/S3) In the Storage Automated Diagnostic Environment, if you use the createvlun -z command to create multiple VLUNs that specify zones, the command executes without adding the VLUNs to the zone; that is, the -z option is ignored.

Workaround: There are three options you can use:

- Use the CLI to runsecfq to create multiple VLUNs, or
- Use the Storage Automated Diagnostic Environment GUI to create multiple VLUNs without adding them to zones. After creating the VLUNs, use the menu option "Add Components to Virtualization Engine Zone" to add the VLUNs to the appropriate zones, or
- Use the Storage Automated Diagnostic Environment GUI to create VLUNs in a single disk pool.
- 4666611 (P3/S4) If you are using a browser such as Netscape in a Sun Ray™ environment to display the SAN topology, an error is displayed and the topology fails to build. The following is an example of this error:

```
#error The certificate issuer for this server is not recognized by Netscape.
The security certificate may or may not valid.
Netscape refuses to connect to this server (-8179) java40.tar/ifc11.jar
java.lang.SecurityExcpetion: system classes not signed
```
Workaround: To resolve this error, use the following procedure.

**1. Exit Netscape.**

Make sure all Netscape windows are closed.

- **2. Type the following commands as appropriate for your operating environment.**
	- In a Solaris operating environment:

```
# cd .netscape
# mv key3.db key3.bad
# mv cert7.db cert7.bad
```
■ In a Windows environment:

```
C:/Program Files/Netscape/Users/username/
rename key3.db key3.bad
rename cert7.db cert7.bad
```
#### **3. Restart Netscape.**

- 4671151 (P3/S4) In the Storage Automated Diagnostic Environment, version 2.0.6.010, the Monitor-->Devices section reports the incorrect number of host bus adapters (HBAs) per virtual engine. Workaround: Ignore this message; the HBAs reported are not connected to the virtual engine.
- 4669397 (P3/S5) If you use the Storage Automated Diagnostic Environment Command config\_solution on a Sun StorEdge 6900 series system that is not fully populated with Sun StorEdge T3+ arrays, a warning message is displayed that the system cannot ping an array IP address.

Workaround: This warning message is misleading if the system rack is not fully configured with Sun StorEdge T3+ arrays. If your system displays this message and it is not fully populated with arrays, ignore the message.

#### Security Notes

- The Sun factory does not set a root password on the Sun StorEdge 3900 and 6900 series.
- You can log in as root only at the console port of the Storage Service Processor. A generic service login has been provided with this version of the software to accommodate logging in through a telnet(1) session. The new login is: cmdadm, instead of root. The password for the cmdadm login is sun1. Do not alter this password or remote access will be affected. If necessary, you can su(1M) to root once you have logged on to the Storage Service Processor.
- On the Sun StorEdge 6900 series systems, the virtualization engine can cause a device naming problem when you are using earlier versions of VERITAS VxVM. Because of this, the only supported version of VERITAS is VxVM version 3.2 with patch level 1, which includes patches 111909-04 and 111904-04 or greater.

## Accessing the Sun StorEdge 3900 and 6900 Series Documentation

The documentation for Sun StorEdge 3900 and 6900 series systems is provided online. There are also online man(1) pages for all configuration utilities.

To retrieve all the documentation:

- **1. Open a browser window.**
- **2. Type the following URL:**

**http://docs.sun.com**

**3. Type** 3900 **or** 6900 **in the search string field and click on the box next to the "Search book titles only" option.**

You can also search for the documents by part number, using the following list.

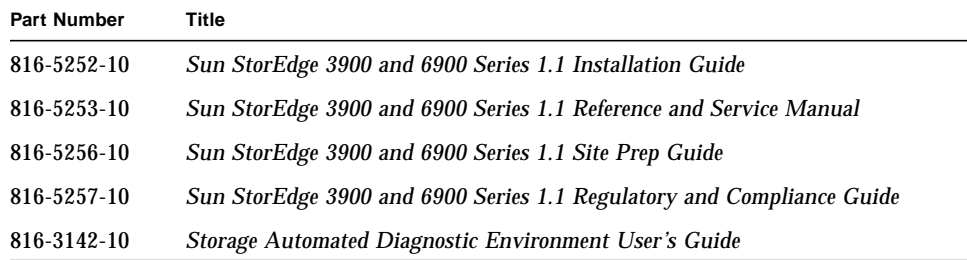

#### **4. Click on "Go" to initiate the search.**

The search result displays related book titles as live links.

- **5. Click on one of the book title links.**
- **6. Click on the "Download PDF" link.**

Book titles and related links to PDF files are displayed.

**7. Click on the link for the PDF file you want to download.**

If you have your Netscape browser set to display PDF, when you click on the link a PDF version of the file displays in the browser.

**Tip –** You can download the PDF files to your home directory by placing your cursor over the file you want to download, pressing and holding down the Shift key, and then clicking the left mouse button.

Sun StorEdge 3900 and 6900 Series documents are also available at:

http://www.sun.com/products-n-solutions/hardware/docs/ Network\_Storage\_Solutions/